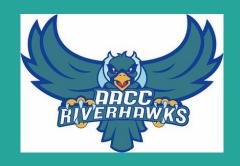

## Applying to Anne Arundel Community College

A Virtual Guide for Annapolis High Students

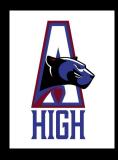

## Things are a little different this year...

Usually, AACC staff would be on-site at Annapolis High to help you get started in your college classes. Obviously, things are a little different this year. But you are not alone! Please click through this guide with instructions and helpful tips to help you apply and register for classes at AACC.

At the end of this guide, there are resource pages with contact info for the people who can help you with any problem you may have. Please do not hesitate to reach out to us. We are all working together to navigate this virtual process.

Good luck!

#### 1. Apply online

Apply online at <a href="https://www.aacc.edu/apply-and-register/">https://www.aacc.edu/apply-and-register/</a>

On the right side of the page there is a button that looks like this:

APPLY NOW!

This will take you to a sign-in page, you must click on "Create Account"

# Create Your Account Tips

- Use your whole and correct name, as it will appear on your diploma
- Use your real email address, and prepare to check it frequently for more information
- Use your cell phone number, not your parent's

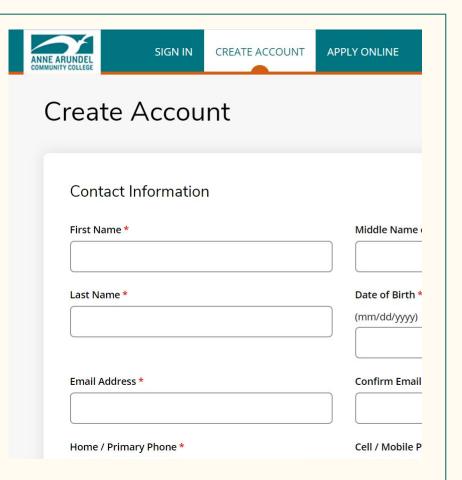

## Create Your Account

#### High School

- Type "Annapolis Senior High" in the search bar
- Be sure to select the correct School

This one!

#### Most Recent High School Attended Select Add High School to list the high school you have attended. If you have attended more than one school, only once.) Students between the ages of 16 and 24 are required to add their most recent high school. High School 1 - Delete High School **High School** Please search to find your high school: School Name or City (full or partial) Annapolis Senior High Country Search Results A L Brown Senior High School - 341985 (Kannapolis, North Carolina, United States) Annapolis Senior High School - 210008 (Annapolis, Maryland, United States)

#### Create your Account

#### What is your educational goal? For more information about associate degrees vs. certificates, please visit our website. Please choose one of the following... I plan to earn an associate degree or certificate I am a visiting student or here for personal enrichment I am here to take classes while I am a high school student I am here to study English as a Second Language I am here for corporate-sponsored training

#### Your Educational Goal

If you are a Senior, you are probably planning to earn an associate degree or certificate

If you are a Junior, you should select "I am here to take classes while I am a high school student"

#### Create your Account

If you are unsure about your Degree/Certificate, at the bottom of the drop down list there are "Explore \_\_\_\_\_" options. Select the one you think it best.

| Enrollment Information                                                                                                    |    |  |
|----------------------------------------------------------------------------------------------------|----|--|
| Not sure which degree program to choose? Before committing to a major, you can "explore" a Field of Interest. The Explore option introduces you to the different degrees (majors) within one Field of Interest so you can make an informed decision about a major without wasting time or credits. Visit our website to learn more. |    |  |
| Certain degrees and certificates require background checks prior to enrollment. A graduate's criminal history may prohibit licensure or limit employment opportunities in certain career fields, see the college catalog for more information.                                                                                      |    |  |
| Select your Field of Interest                                                                                                    |    |  |
| •                                                                                                    |    |  |
| Select your Degree / Certificate                                                                                                    |    |  |
|                                                                                                    |    |  |
| Select your Academic Term Your Academic Term                                                                                                    | n  |  |
| is likely Fall 2020.                                                                                                    | •• |  |

#### Create your Account

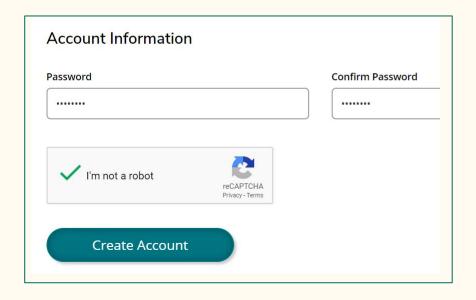

#### **Account Information**

- Make sure your remember your password
- Check "I'm not a robot" and the "Create Account" button will become available

#### 2. Open your MyAACC Account

You will receive an email with instructions for opening your MyAACC Account. Do this promptly upon receiving this information, as the link will expire. Check your MyAACC account regularly for updates and communication.

If you need assistance getting into your MyAACC account, call the Technical Call Center at 410-777-4357.

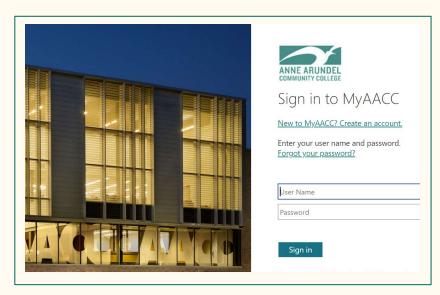

## 3. Request your Official Transcripts on 🛞 Naviance

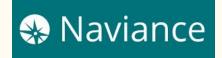

Make sure Anne Arundel Community College is on your list of "Colleges I am applying to" and select "Manage Transcripts"

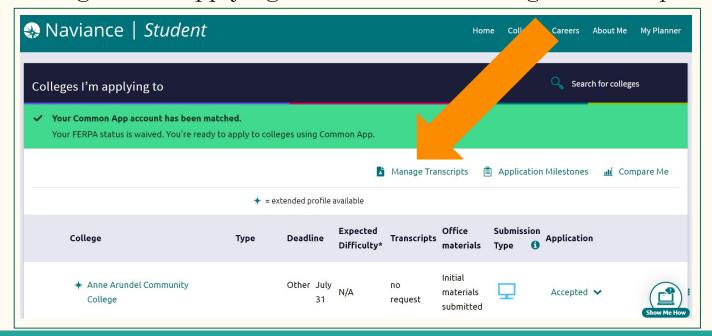

#### **Transcripts**

Click on the add symbol and select "College Application Transcript"

Check "Final" under the type of transcript.

Please note that we cannot send your SAT/ACT scores at this time.

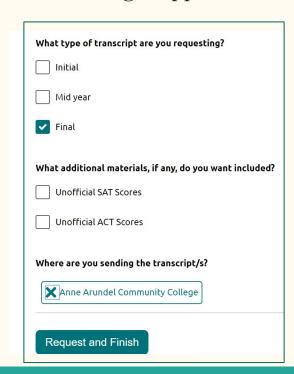

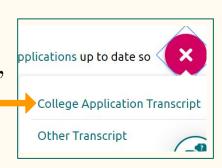

Adding a College to your list in Naviance

At the top right under "Colleges," Select "Colleges I am applying to"

Click on the add symbol on the right hand side

Under "Which college are you applying to" type

"Anne Arundel Community College"

Then hit "ADD AND REQUEST TRANSCRIPT"

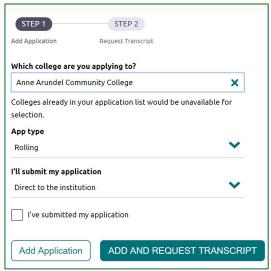

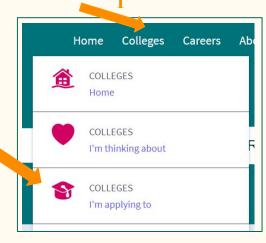

4

#### 4. Next Steps

- Upon receipt of your transcript, AACC will evaluate you for placement in classes.
  - They may ask you to send them SAT/ACT Scores. You must log into you SAT or ACT account and send them a score report.
  - They may ask you to take the Accuplacer, a placement test.
  - More information about placement and testing can be found <u>HERE</u>
- If you have not already done so, you should complete your financial aid application ASAP.
  - US Citizens should complete the <u>FAFSA</u>
  - Citizens of other countries should complete the <u>MSFAA</u>

#### Next Steps

- Academic Advisors will be available to help you pick your first classes.
  - Academic Advisors are the college equivalent to School Counselors. They can advise you on what classes you need for your major and what order you should take them in.
  - Think about what else you will be doing when you are taking classes- will you be working? Do you have family responsibilities? Discuss these topics with your Academic Advisor to ensure you make a schedule that will be good for you.
- Registration for the Fall 2020 semester starts on 6/1/2020 and runs until about 2 weeks after classes start in August.
  - You should register for your classes as early as possible, as many commonly required or popular classes will fill up.

#### Next Steps

- Rising Juniors/Seniors who are doing ECAP need to complete the <u>ECAP Form</u> and turn it in to AACC when registering for classes.
  - This form entitles you to a discount on tuition.
  - Use your school computer login info to access this auto-filled form.
  - More information about how we will "virtually sign" these forms will be coming soon.
- AACC may hold a Virtual Personal Registration Event for Annapolis High students on 6/11/2020
  - More information will be sent out when available.

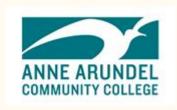

#### Questions for AACC

If you have any questions or concerns and you are a citizen of the United States, please contact:

**Brian O'Neil** 443-409-5861

boneil1@aacc.edu

**Assistant Director of Admissions** 

If you are a citizen of another country, please contact:

**Emma Thompson 443-456-8840** 

ebthompson@aacc.edu

**Admission Officer** 

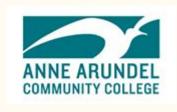

#### Questions for AACC

For questions about Financial Aid:

Email finaid@aacc.edu or Text 410-777-1212

For questions about placement and testing:

Email testing-arnold@aacc.edu

For technical problems with your MyAACC Account:

Email <u>helpdesk@aacc.edu</u> or Call 410-777-4357

#### Questions about Naviance and Transcripts

If you need help accessing your Naviance Account, please contact your school counselor:

| Laura Platania<br>lplatania@aacps.org | Department Chair    |
|---------------------------------------|---------------------|
| Gil Schaefer                          | Stefanie Isidoro    |
| gschaefer@aacps.org                   | sisidoro@aacps.org  |
| Davesus Omosun                        | Neasah Jones        |
| domosun@aacps.org                     | nsjones1@aacps.org  |
| Jessica Jackson                       | Kathleen Richburg   |
| jajackson1@aacps.org                  | krichburg@aacps.org |

If you need help with transcripts, please contact the Registrar:

Lynne Haberstroh lhaberstroh@aacps.org

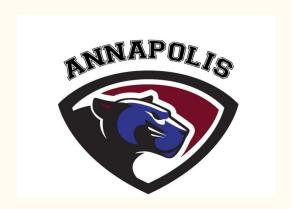

## For more information about programs at AACC

Mechatronics 2020, a new program

Health Sciences, including upcoming information sessions

**Explore Fields of Interests** 

Job Training and Professional Development - certification programs

English Language Learning- for you or your family

Summer 2020 Classes start 5/26

## SASP Summer Bridge 2020

AACC's Student Achievement and Success Program is hosting their annual Summer Bridge program online. This program is designed to support students in their transition to college. Student who participate may be able to receive a scholarship!

Find more information HERE

#### BRIDGE TO SUCCESS

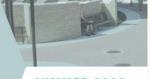

SUMMER 2020

#### JULY 6-24 AACC, Arnold

VARIED DAILY SCHEDULE **BETWEEN 9 A.M. AND 3 P.M.** 

Virtual Bridge to Success is a three-week program designed to prepare you to ease into your new online college experience within an engaging and inclusive environment. Whether you've just finished high school or earned your GED, or are returning after a few years out of school, we are here to help. Our goal is to help you make a smooth transition to college and provide resources to help you be successful.

#### **HOW YOU BENEFIT:**

- Attend at no cost
- Introduction to academic expectations and strategies, and support to help you reach your goals
- . Learn how to navigate an online course
- Experience both virtual face-to-face and online instruction, and academic support
- Participate in an online community
- Review English and math concepts
- Explore culture through art, educational, social activities and virtual outings
- Explore career fields
- Learn about college resources and services
- Connect with advisors, faculty, peer mentors and students
- Possible incentive scholarship up to \$200 for the fall term
- Possible assistance with technology and basic needs

Space is limited